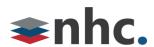

# **Yealink BH72 Headset**

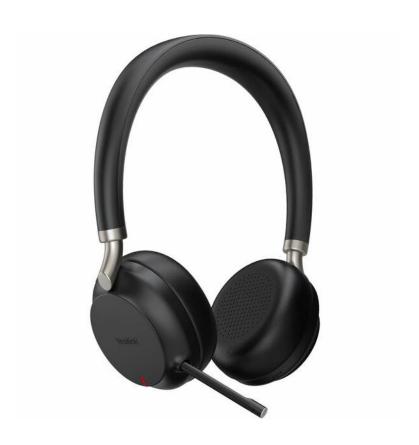

**Revision History** 

| Revision | Date    | Description              | Initials |
|----------|---------|--------------------------|----------|
| 1.0      | 3/14/22 | First published version. | JN       |
|          |         |                          |          |
|          |         |                          |          |

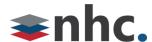

### **Overview**

Guide to help assist with using The Yealink BH72 Headset.

### **How to Connect BH72 To PC**

### **Using Cable**

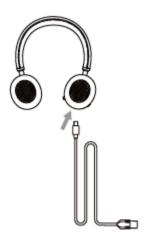

- 1: Connect one end of the USB cable to the USB-C port on the Headset.
- 2: Connect other end of USB cable to USB port on PC

\*Note this can also be used with a Yealink phone or most other phones with usb port using same steps. Compatibility with phones other than Yealink may vary.

### **Using Bluetooth Adapter**

Bluetooth adapter that comes headset is already paired with Headset.

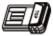

or

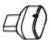

- 1: Insert Bluetooth Adapter in USB port of PC.
- \*Make sure adapter is inserted correctly Top label on adapter faces up.
- 2: Turn on Headset power.
- \*Note Headset can also be used with a Yealink phone. It can be used with most other phones with usb port using same steps. Compatibility with phones other than Yealink may vary.

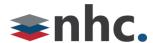

## **Using Bluetooth**

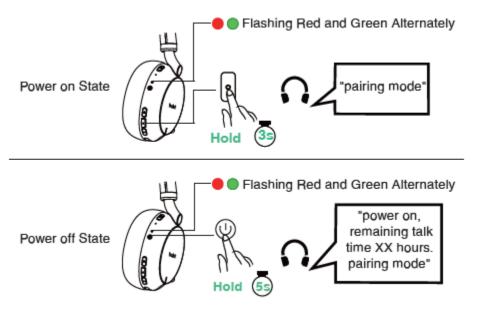

- 1: Enter pairing mode on headset
- 2: On PC go to Bluetooth Menu (Settings -> Devices -> Bluetooth and other devices > Add Bluetooth or other device)

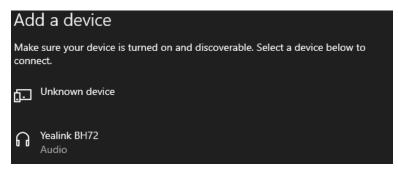

3: From List choose Yealink BH 72

\*Note this can also be used with a Yealink phone with a Bluetooth radio installed. See phone documents for Bluetooth instructions. Compatibility with phones other than Yealink may vary.

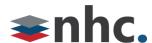

# **BH72 Lights Buttons and Controls**

#### Power on

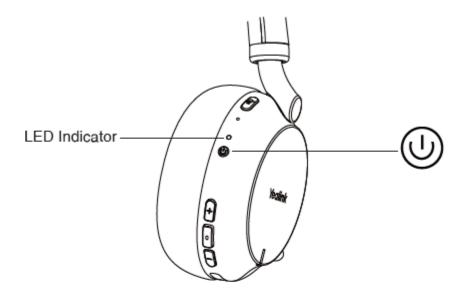

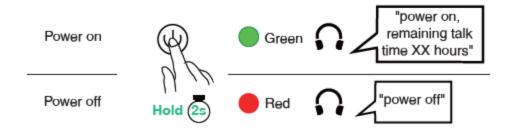

- 1: To power on Press Power button.
- 2: To power off Press Power button and hold for 2 seconds.

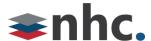

### **Controls**

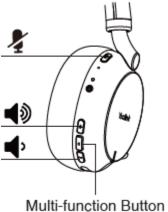

Widiti-full Ction Button

\*Call controls such as hang up and answer do not work with NHC UC Max soft phone.

## **Change Volume**

To Raise Volume press 📢 button.

To Lower Volume press 🕩 button.

### **Mute Call**

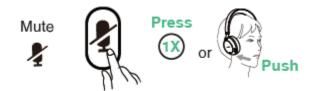

There are 2 ways to Mute the call on this headset.

Push the Boom Mic back inside the headset or press the button.

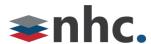

# **Busy Light Status**

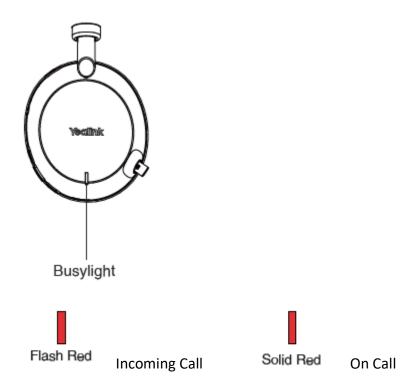

# If Teams Enabled and using Teams

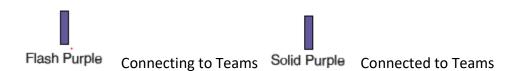

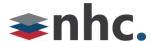

# **Charging Headset**

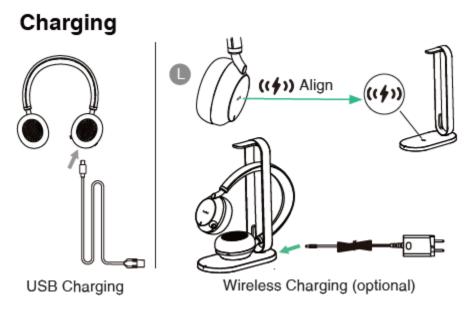

### **USB Charging**

- 1: Connect one end of the USB cable to the USB-C port on the Headset.
- 2: Connect other end of USB cable to USB port on PC (Or 5V USB power brick)

## **Wireless Charging**

- 1: Place Left earcup with (()) symbol on QI enabled Yealink charging stand with the same symbol.
- 2: Light will go red indicating that wireless charging has started. See LED charging status below.

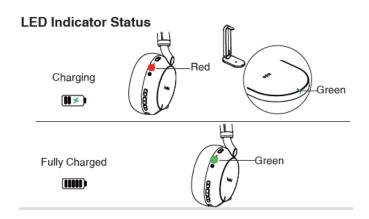

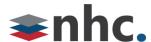

## **Yealink USB Connect**

#### (Recommended)

Yealink USB Connect is a computer software designed to manage Yealink USB devices.

With Yealink USB Connect you can:

- Get an overview of connected Yealink USB devices
- Manage your Yealink USB devices (for example, change basic/advanced settings, BT50 pair management)
- Update your Yealink USB device to enhance its performance and features
  Give feedback on your Yealink USB device

### **Download and Install**

#### Before you begin

Connect the base to your PC.

#### **Procedure**

- 1. Download from https://www.yealink.com/product/yuc
- 2. Download and install the Yealink USB Connect on the web page.

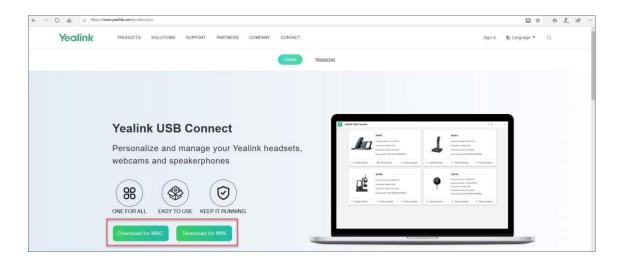

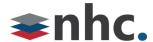

# **Yealink Update Firmware**

- 1. Connect the base to the power supply and PC.
- 2. Dock the headset in a base.
- 3. Update the base firmware via Yealink USB Connect.
  - Click Check for updates (cloud)
  - Or Update manually (manual FW File on PC)

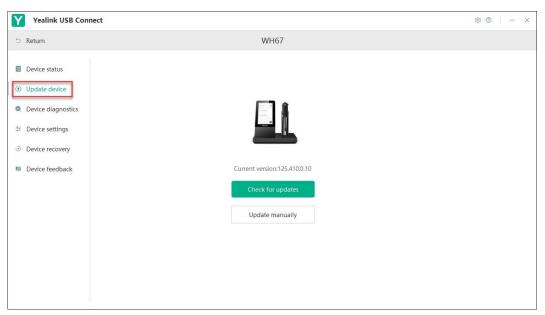

- Important: You need to connect the PC to the micro-USB port of the headset marked with the text "PC".
- **Note:** Do not undock the headset or power off the base during the upgrade, otherwise the headset upgrade will fail. You can dock the headset in a base to upgrade again.

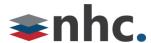

# **Selecting BH72 from newVoice Desktop**

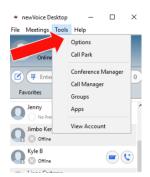

Click on Tools

Then Select Options

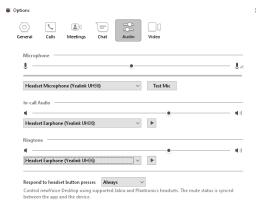

Click On Audio Options

Select Yealink BH72 (BT51 if using Bluetooth Adapter) from drop down menus for Microphone and In-call Audio

Select a source from the drop down list you wish the notification and ringing to play.